# GitHub Actions

Valeh Valiollah Pour Amiri **CCB Skills Seminar** 4/13/2022

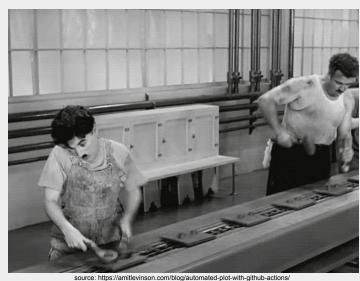

### Agenda

- Overview of GitHub Actions
- Live demo
- What you can use GitHub Actions for in your research

Overview of GitHub Actions

# Overview of GitHub Actions

aka GHA

To streamline DevOps pipelines and automate CI/CD build, test, and deployment steps

To streamline DevOps pipelines and automate CI/CD build, test, and deployment steps

. . .

To streamline DevOps pipelines and automate CI/CD build, test, and deployment steps

. . .

Huh?? 😦

- Originally conceived to automate parts of the software development process
  - Used heavily by application/package developers
- But it goes beyond that
- You can think of it as this: something that can do things based on relevant events

- Originally conceived to automate parts of the software development process
  - Used heavily by application/package developers
- But it goes beyond that
- You can think of it as this: something that can do things based on relevant

events

The occurrence of a relevant activity within the repo, e.g. the creation of a new issue. It can also be purely chronological, e.g. trigger every week.

We will dive into this in the next slides where I explain *what* GHA is.

The sky is the limit here. It ranges from: adding a label to any issue someone creates in your repo, to: compiling a Jupyter Notebook and publishing it to a site server.

- It is an ecosystem of tools to help you automatically launch workflows based on signals of your choosing
- Here is a step-by-step walkthrough diagram

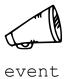

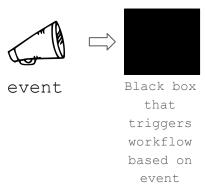

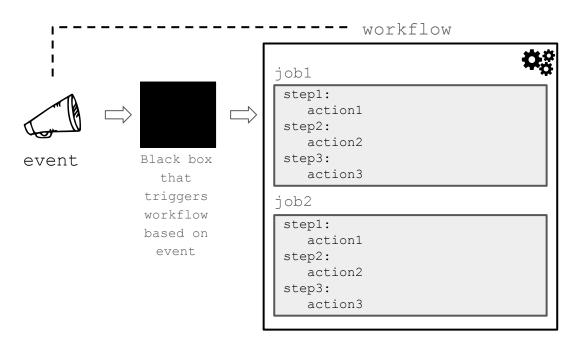

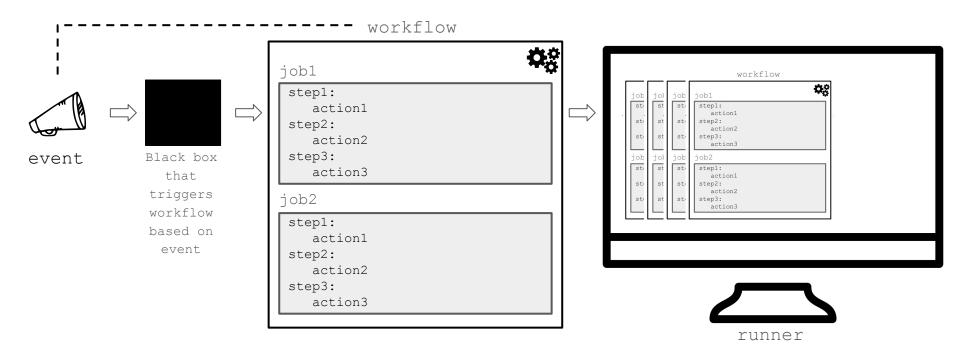

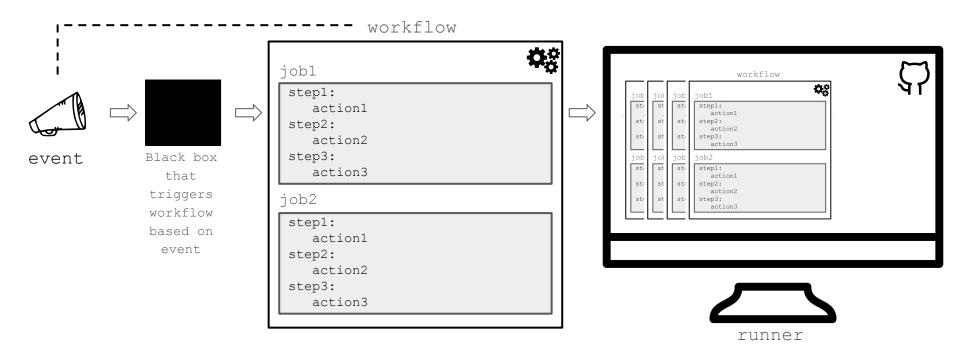

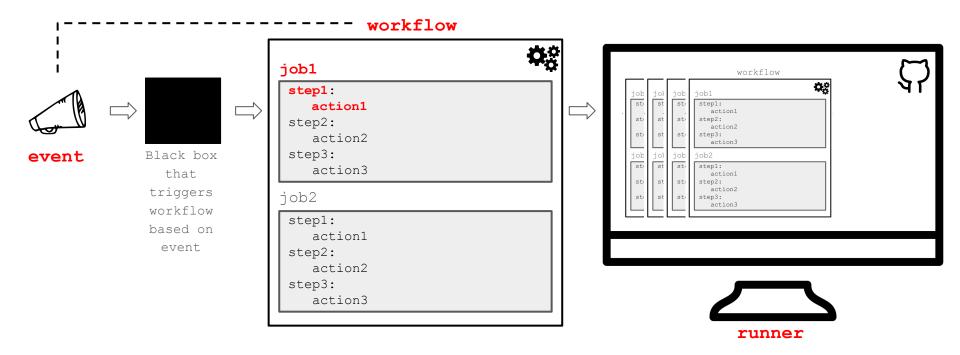

Workflows

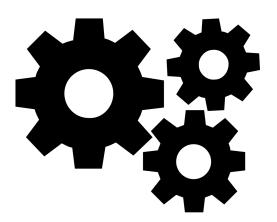

#### Workflows

- The meat of GHA
- Define relevant events that trigger them
- ... and the jobs they run once triggered
- YAML file under .github/workflows
- Can have more than one workflow
  - e.g. one that tests your code everytime you push to main, another that sends "Thanks" to each person that opens an issue in your repo, etc.
- Workflows can be nested and re-used
- Concept of starter workflows
  - GitHub-provided: <a href="https://github.com/actions/starter-workflows">https://github.com/actions/starter-workflows</a>
  - Organization-specific (act like templates)

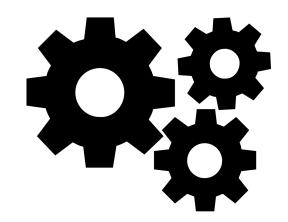

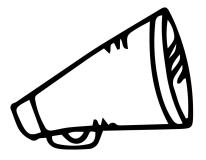

- Events
  - Trigger workflows

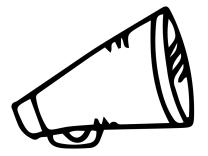

- Trigger workflows
- o Based on relevant stimuli: an activity within the repo, or a schedule

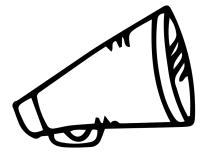

- Trigger workflows
- Based on relevant stimuli: an activity within the repo, or a schedule
- Workflows can also be triggered manually via GitHub UI

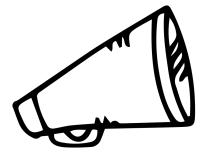

- Trigger workflows
- o Based on relevant stimuli: an activity within the repo, or a schedule
- Workflows can also be triggered manually via GitHub UI
- Lot of flexibility in defining events, using activity types, filters, etc. Examples:

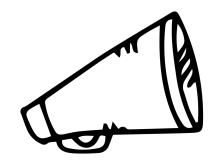

#### Events

- Trigger workflows
- Based on relevant stimuli: an activity within the repo, or a schedule
- Workflows can also be triggered manually via GitHub UI
- Lot of flexibility in defining events, using activity types, filters, etc. Examples:

Fine tune further using event properties. Example:

```
on:
    issues:
        types:
            - labeled

jobs:
    run_if_label_matches:
        if: github.event.label.name == 'bug'
        steps:
            - run: echo 'The label was bug'
```

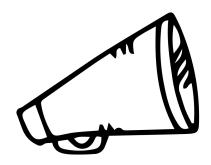

Jobs and Steps

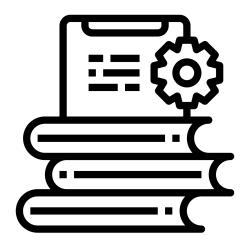

- Jobs and Steps
  - Workflow = 1 or more jobs

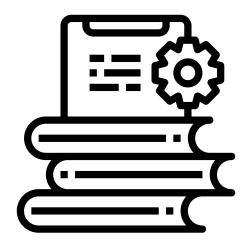

- Jobs and Steps
  - Workflow = 1 or more jobs
  - Job = set of steps that run on the same machine (runner)

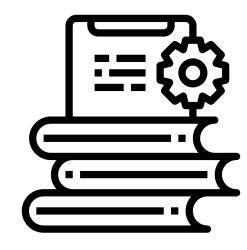

- Jobs and Steps
  - Workflow = 1 or more jobs
  - Job = set of steps that run on the same machine (runner)
  - Step = command/script/action

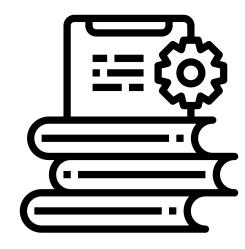

- Jobs and Steps
  - Workflow = 1 or more jobs
  - Job = set of steps that run on the same machine (runner)
  - Step = command/script/action
  - Job concurrency:
    - Default: all jobs run in parallel (possibly on different runners)
    - A job can needs another job
    - Concurrency groups => sequential jobs

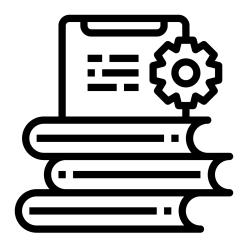

- Jobs and Steps
  - Workflow = 1 or more jobs
  - Job = set of steps that run on the same machine (runner)
  - Step = command/script/action
  - Job concurrency:
    - Default: all jobs run in parallel (possibly on different runners)
    - A job can needs another job
    - Concurrency groups => sequential jobs
  - Job matrix: different configs for the same job ->

| Python\OS | ubuntu-latest | ubuntu-20.04 |
|-----------|---------------|--------------|
| 3.7       | <b>√</b>      | <b>√</b>     |
| 3.8       | <b>√</b>      | <b>√</b>     |
| 3.9       | <b>√</b>      | √            |

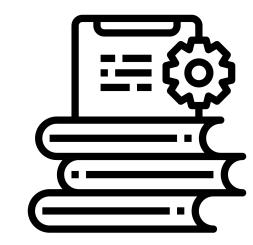

```
runs-on: ${{ matrix.os }}
strategy:
  matrix:
    os: [ubuntu-latest, ubuntu-20.04]
    python: [3.7, 3.8, 3.9]
steps:
    - uses: setup-python@v2
    with:
        python-version: ${{ matrix.python }}
```

- Jobs and Steps
  - Workflow = 1 or more jobs
  - Job = set of steps that run on the same machine (runner)
  - Step = command/script/action
  - Job concurrency:
    - Default: all jobs run in parallel (possibly on different runners)
    - A job can needs another job
    - Concurrency groups => sequential jobs
  - Job matrix: different configs for the same job ->

| Python\OS | ubuntu-latest | ubuntu-20.04 |
|-----------|---------------|--------------|
| 3.7       | √             | <b>√</b>     |
| 3.8       | √             | х            |
| 3.9       | √             | <b>√</b>     |

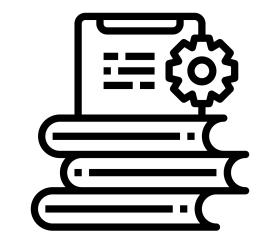

```
runs-on: ${{ matrix.os }}
strategy:
  matrix:
    os: [ubuntu-latest, ubuntu-20.04]
    python: [3.7, 3.8, 3.9]
steps:
    uses: setup-python@v2
    with:
        python-version: ${{ matrix.python }}
exclude:
    os: ubuntu-20.04
        python: 3.8
```

Runners

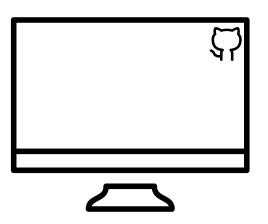

- Runners
  - Machine that your workflow runs-on

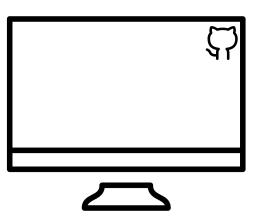

#### Runners

- Machine that your workflow runs-on
- 1 job per machine at a time

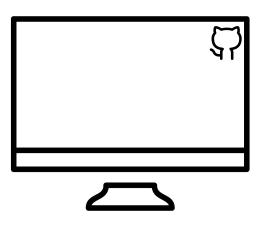

## Runners

- Machine that your workflow runs-on
- o 1 job per machine at a time
- Fresh virtual environment for each workflow

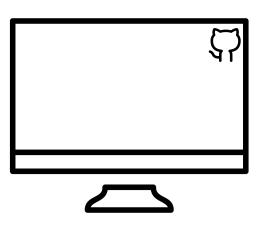

## Runners

- Machine that your workflow runs-on
- 1 job per machine at a time
- Fresh virtual environment for each workflow
- Available OS versions: <a href="https://github.com/actions/virtual-environments">https://github.com/actions/virtual-environments</a>

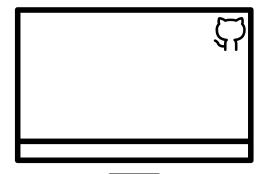

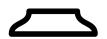

| Environment            | YAML Label                         | Included<br>Software | Latest Release & Rollout<br>Progress |
|------------------------|------------------------------------|----------------------|--------------------------------------|
| Ubuntu 20.04           | ubuntu-latest or ubuntu-<br>20.04  | ubuntu-20.04         | ubuntu20 20220405.4 (99.99%)         |
| Ubuntu 18.04           | ubuntu-18.04                       | ubuntu-18.04         | ubuntu18 20220405.3 (100.00%)        |
| macOS 11               | macos-latest or macos-11           | macOS-11             | macos-11 20220402.1 (68.34%)         |
| macOS 10.15            | macos-10.15                        | macOS-10.15          | macos-10.15 20220403.1 (100.00%)     |
| Windows Server<br>2022 | windows-latest or windows-<br>2022 | windows-2022         | windows-2022 20220330.1 (99.96%)     |
| Windows Server<br>2019 | windows-2019                       | windows-2019         | windows-2019 20220330.1 (100.00%)    |
| Windows Server<br>2016 | windows-2016                       | windows-2016         | windows-2016 20220306.1 (100.00%)    |

## Runners

- Machine that your workflow runs-on
- 1 job per machine at a time
- Fresh virtual environment for each workflow
- Available OS versions: <a href="https://github.com/actions/virtual-environments">https://github.com/actions/virtual-environments</a>

2016

- Can self-host runners
  - Other OS
  - Custom hardware

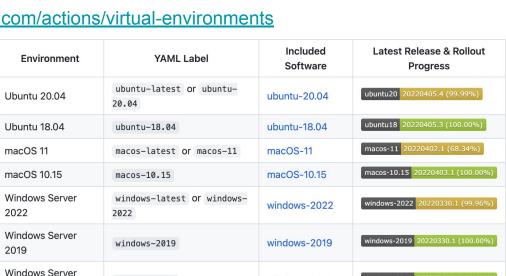

windows-2016

windows-2016

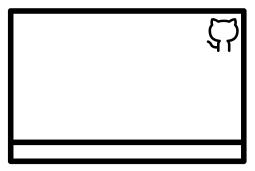

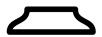

windows-2016 20220306.1 (100.00%)

Actions

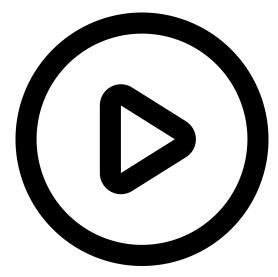

## Actions

- Is the code that steps within a job execute
- Typically more involved than a script (more like a mini-app). E.g.
  - Set up a Node.js environment
  - Set up authentication to a Cloud provider
  - Upload code coverage reports for your repository to codecov.io
- Community-driven Actions marketplace: <a href="https://github.com/marketplace?type=actions">https://github.com/marketplace?type=actions</a>
- You can write your own Actions and optionally share with the community
  - GitHub provides an Actions toolkit to help you get started: <a href="https://github.com/actions/toolkit">https://github.com/actions/toolkit</a>
- Piece of cake to add an existing Action to your workflow
  - Live example in a bit

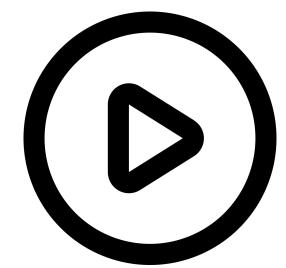

Artifacts

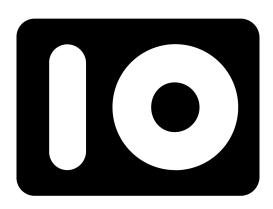

## Artifacts

- Outputs of workflow jobs
- Used to pass data between jobs in the same workflow
  - Remember steps of a job run on the same runner -> simple IO using the file system
- o ... Or upload the results of a run for future access. E.g. Logs from a test run
- Default storage: 90 days
  - Override using the retention-days property of the upload-artifact Action
- Can access artifacts via the UI we'll see it live in a bit
- o ... Or programmatically using Actions:
  - actions/download-artifact
  - actions/upload-artifact

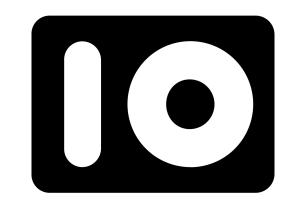

# Live demo

# Live demo

https://github.com/watiss/CCB-Skills-GitHubActions

# What can I use GHA for in my research?

# GHA example use cases

- Typical example is CI (Continuous Integration)
  - Why CI? Keep repo as up-to-date as possible => reduce bugs and merge conflicts
  - Why automated CI? Do you really want to check out your repo and run all your tests on different platforms with different OS/Python version combinations *manually* everytime you push to your repo? ... I didn't think so
  - CI workflows do the above and more (linters, code coverage, etc.)
  - GitHub has a plethora of starter CI workflows:
     <a href="https://github.com/actions/starter-workflows/tree/main/ci">https://github.com/actions/starter-workflows/tree/main/ci</a>
  - Let's look at an example: <a href="https://github.com/scverse/scvi-tools/actions">https://github.com/scverse/scvi-tools/actions</a>

# GHA example use cases

- Publish a Jupyter Book to a site (e.g. using GitHub Pages)
- And keep it up to date using GitHub Actions
- Example: <a href="https://github.com/vals/single-cell-studies">https://github.com/vals/single-cell-studies</a>

## GHA use cases

- Automatic Rendering of a Plot with GitHub Action:
   <a href="https://amitlevinson.com/blog/automated-plot-with-github-actions/">https://amitlevinson.com/blog/automated-plot-with-github-actions/</a>
- Keep the README up to date by having a GitHub Actions re-generate the plot it shows upon every relevant push
- Let's have a look: <a href="https://github.com/AmitLevinson/TidyTuesday">https://github.com/AmitLevinson/TidyTuesday</a>

## GHA use cases

- Host your up to date Latex files at a permanent URL: <a href="https://davidegerosa.com/githubforlatex/">https://davidegerosa.com/githubforlatex/</a>
- Idea: GHA workflow compiles your tex files and pushes the artifacts on a branch - the latter is used as the source for the site hosting your paper
- Let's have a look: <a href="https://github.com/dgerosa/writeapaper/tree/main">https://github.com/dgerosa/writeapaper/tree/main</a>
- ... You could even have it be emailed to you once ready! Check out this action on the marketplace: <a href="https://github.com/marketplace/actions/send-email">https://github.com/marketplace/actions/send-email</a>

Resources & Acknowledgements

# Resources & Acknowledgements

- Official GHA website and guides: <a href="https://docs.github.com/en/actions">https://docs.github.com/en/actions</a>
- Thanks to Adam Gayoso for valuable feedback and suggestions

Thanks for listening!